## **МИНОБРНАУКИ РОССИИ**

**Федеральное государственное бюджетное образовательное учреждение высшего образования «Горно-Алтайский государственный университет» (ФГБОУ ВО ГАГУ, ГАГУ, Горно-Алтайский государственный университет)**

# **Фотограмметрия и дистанционное зондирование**

# рабочая программа дисциплины (модуля)

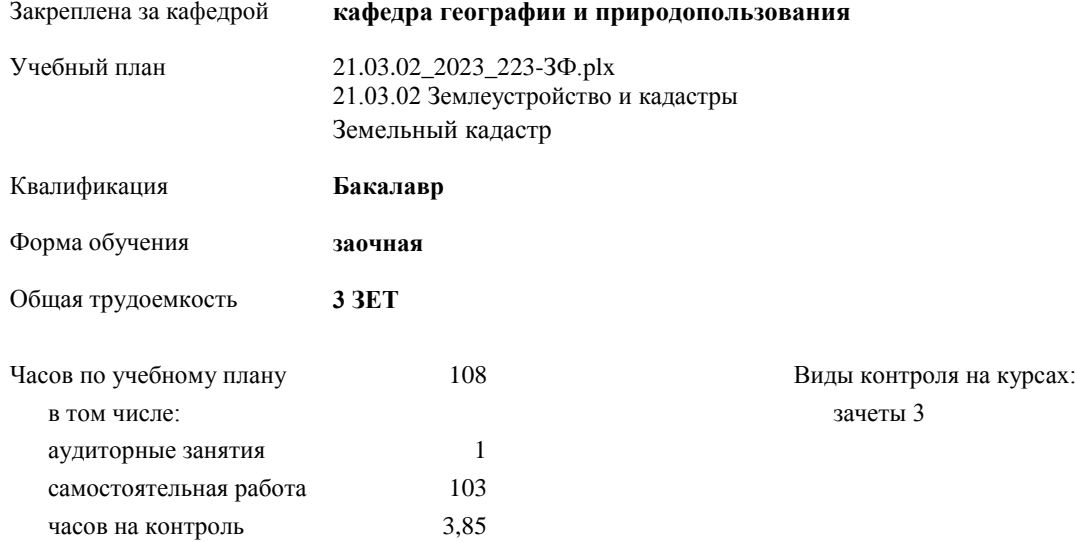

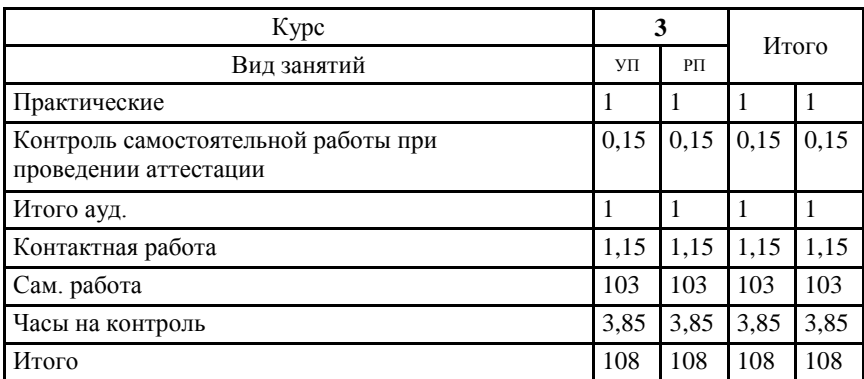

#### **Распределение часов дисциплины по курсам**

Программу составил(и): K.2.H., doyenm, Kapanun A.B. Kafautuu

- p

Рабочая программа дисциплины

Фотограмметрия и дистанционное зондирование

разработана в соответствии с ФГОС:

.<br>Федеральный государственный образовательный стандарт высшего образования - бакалавриат по направлению подготовки<br>21.03.02 Землеустройство и кадастры (приказ Минобрнауки России от 12.08.2020 г. № 978)

составлена на основании учебного плана:

21.03.02 Землеустройство и кадастры

утвержденного учёным советом вуза от 09.03.2023 протокол № 3.

Рабочая программа утверждена на заседании кафедры кафедра географии и природопользования

Протокол от 18.05.2023 протокол № 10

Зав. кафедрой Мердешева Елена Владимировна

#### **Визирование РПД для исполнения в очередном учебном году**

Рабочая программа пересмотрена, обсуждена и одобрена для исполнения в 2024-2025 учебном году на заседании кафедры **кафедра географии и природопользования**

> Протокол от  $2024 \text{ r.}$   $\mathcal{N}_2$ Зав. кафедрой Мердешева Елена Владимировна

#### **Визирование РПД для исполнения в очередном учебном году**

Рабочая программа пересмотрена, обсуждена и одобрена для исполнения в 2025-2026 учебном году на заседании кафедры **кафедра географии и природопользования**

> Протокол от  $\frac{1}{2025 \text{ r.}}$   $\frac{\text{N}_2}{\text{N}_2}$ Зав. кафедрой Мердешева Елена Владимировна

#### **Визирование РПД для исполнения в очередном учебном году**

Рабочая программа пересмотрена, обсуждена и одобрена для исполнения в 2026-2027 учебном году на заседании кафедры **кафедра географии и природопользования**

> Протокол от  $2026$  г.  $\mathcal{N}_2$ Зав. кафедрой Мердешева Елена Владимировна

#### **Визирование РПД для исполнения в очередном учебном году**

Рабочая программа пересмотрена, обсуждена и одобрена для исполнения в 2027-2028 учебном году на заседании кафедры **кафедра географии и природопользования**

> Протокол от \_\_ \_\_\_\_\_\_\_\_\_\_ 2027 г. № \_\_ Зав. кафедрой Мердешева Елена Владимировна

#### **1. ЦЕЛИ И ЗАДАЧИ ОСВОЕНИЯ ДИСЦИПЛИНЫ**

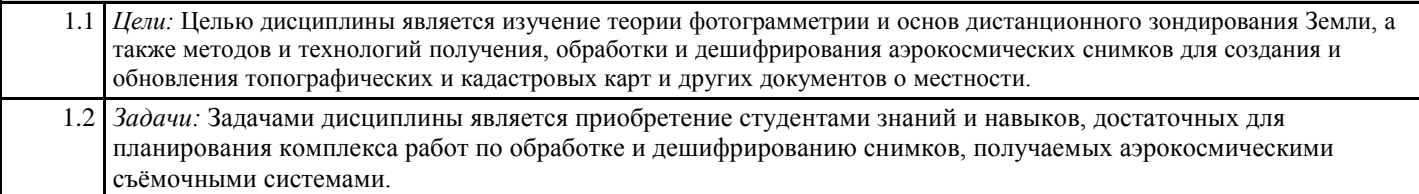

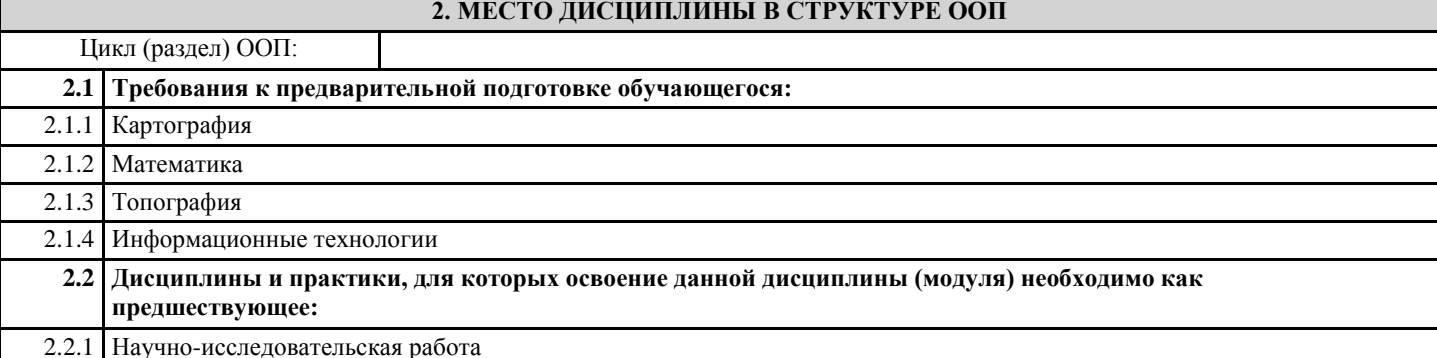

## **3. КОМПЕТЕНЦИИ ОБУЧАЮЩЕГОСЯ, ФОРМИРУЕМЫЕ В РЕЗУЛЬТАТЕ ОСВОЕНИЯ ДИСЦИПЛИНЫ (МОДУЛЯ) ПК-1: Способен разрабатывать предложения по планированию рационального использования земель и их охране ИД-1.ПК-1: Знает методы выполнения проектных землеустроительных работ, планирования и проведения инженерных проектно-изыскательских работ, мониторинга земель** - особенности использования фотограмметрических методов при решении задач в различных областях науки и техники; - терминологию, принятую в фотограмметрии и дистанционном зондировании территорий; **ИД-2.ПК-1: Умеет планировать и проводить проектные землеустроительные работы** - использовать картометрические средства для измерений по аэро- и космическим снимкам; - использовать технологии вывода данных из фотограмметрических и геоинформационных систем; **ПК-2: Способен использовать знание современных технологий сбора, систематизации, обработки и учёта информацмм об объектах недвижимости, современных географических и земельно-информационных системах при ведении землеустроительных и кадастровых работ**

**ИД-1.ПК-2: Знать современные технологии сбора, систематизации и учёта информации об объектах недвижимости** - основы теории фотограмметрии и дистанционного зондирования территорий;

**ИД-2.ПК-2: Уметь использовать современные географические и земельно-информационные системы при землеустроительных и кадастровых работах**

- использовать технологии дешифрирования аэро- и космических снимков;

**ИД-3.ПК-2: Способен проводить землеустроительные и кадастровые работы**

- методами и средствами обработки пространственной информации

**ПК-3: Способен осуществлять ведение государственного кадастра недвижимости с использованием автоматизированной информационной системы**

**ИД-1.ПК-3: Знать методы работы с информацией в глобальных информационных сетях, ведения кадастровой документации при ведении государственного кадастра недвижимости**

- технологии сбора данных для решения профессиональных задач

**ИД-2.ПК-3: Уметь использовать программные комплексы применяемые для ведения государственного кадастра недвижимости**

- представлять результат обработки снимков и данных в виде картосхем

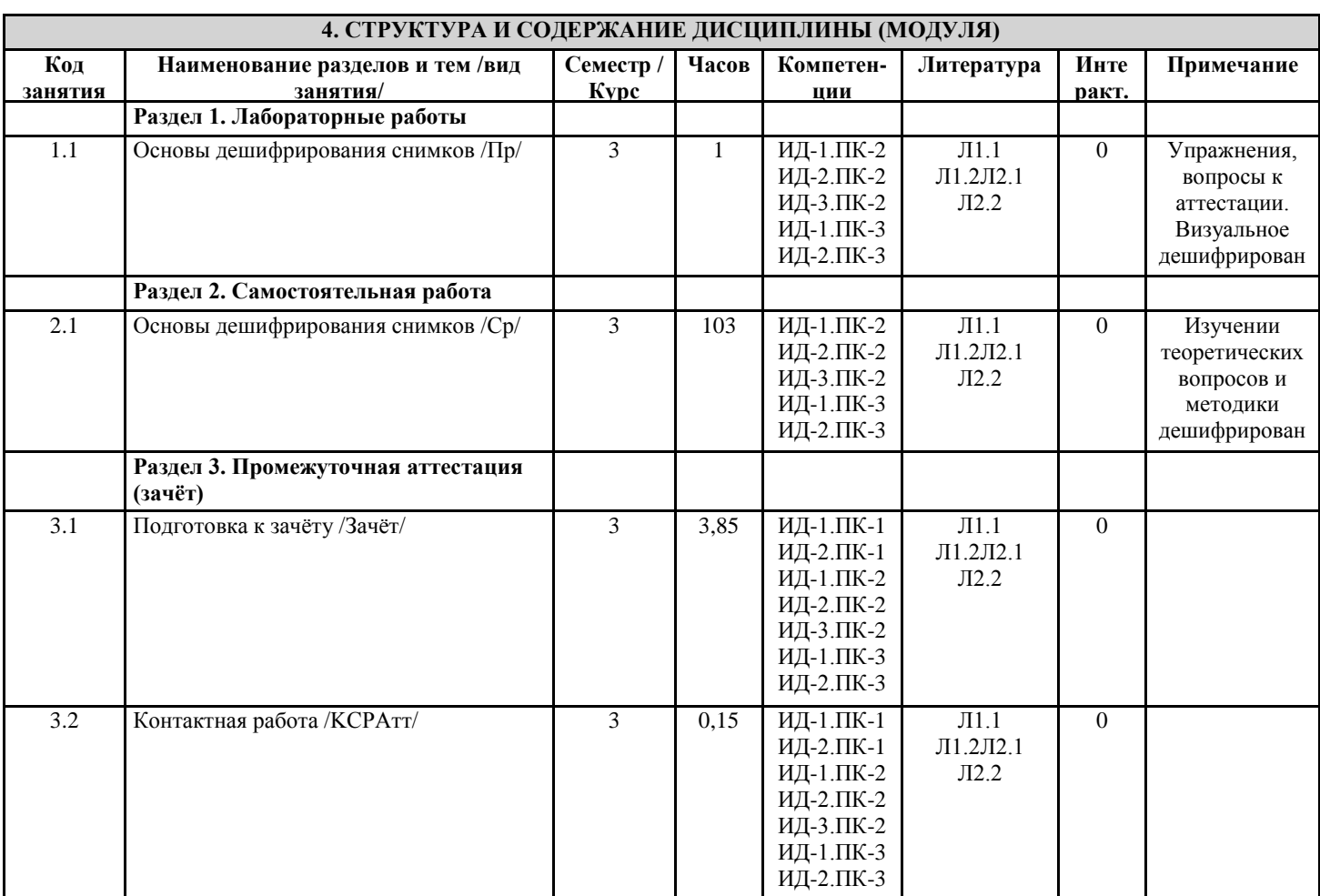

#### **5. ФОНД ОЦЕНОЧНЫХ СРЕДСТВ**

#### **5.1. Пояснительная записка**

1. Назначение фонда оценочных средств. Оценочные средства предназначены для контроля и оценки образовательных достижений обучающихся, освоивших программу учебной практики.

2. Фонд оценочных средств включает контрольные материалы для проведения текущего контроля, а также заданий,

вопросов по темам и разделам.

#### **5.2. Оценочные средства для текущего контроля**

Текущий контроль при реализации учебной практики не предусмотрен

#### **5.3. Темы письменных работ (эссе, рефераты, курсовые работы и др.)**

Письменные работы при реализации учебной практики не предусмотрены

#### **5.4. Оценочные средства для промежуточной аттестации**

По результатам практики студенты сдают преподавателю выполненное задание (Задание 1) и групповой отчет по практике.

Задание 1

1a. Средствами ГИС, способом визуального дешифрирования опознать и выделить зоны деградации лесной растительности в окрестностях сёл Бийка и Чуйка Турочакского района с 2014 по 2017 год.

2a. Средствами ГИС, рассчитать площади выделенных зон, установить географические координаты их центров. Описать в отчете эти показатели для каждой выделенной зоне.

3a. Средствами ГИС, создать макет картосхемы, отображающий положение зон деградации лесной растительности.

4a. Сформировать отчёт по практике, согласно шаблону (файл прикреплен в раздел "Приложения" программы практики).

Критерии оценки:

Зачтено, повышенный уровень - Групповой отчет соответствует нормам оформления, информация изложена логично и последовательно. Наличествует проект выполненной работы в среде ГИС

Зачтено, пороговый уровень - Групповой отчет соответствует нормам оформления, но могут наблюдаться некоторые неточности. Информация изложена в целом верно, но отдельные моменты могут быть описаны недостаточно полно Незачтено, уровень не сформирован - Групповой отчет отсутствует

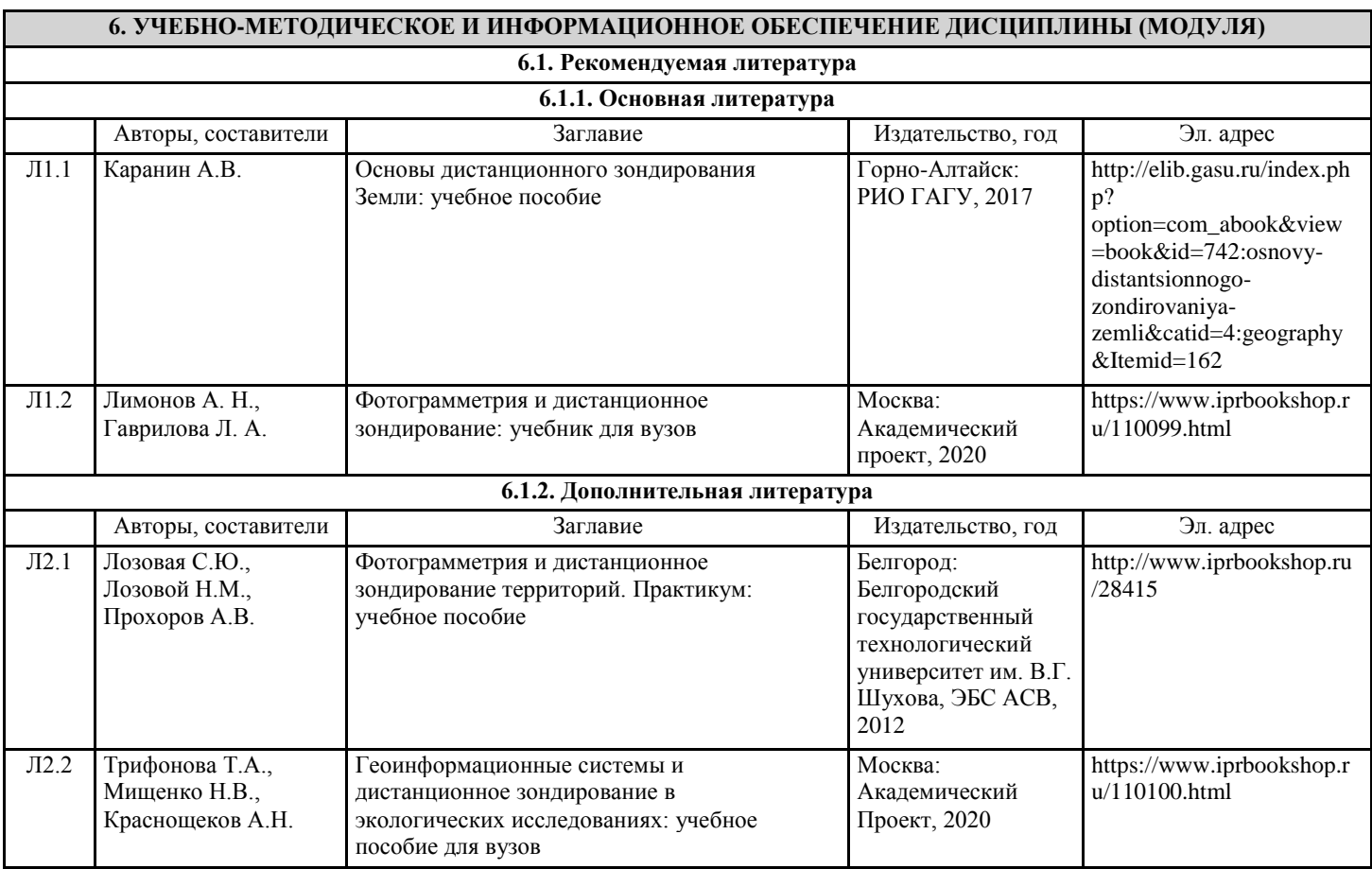

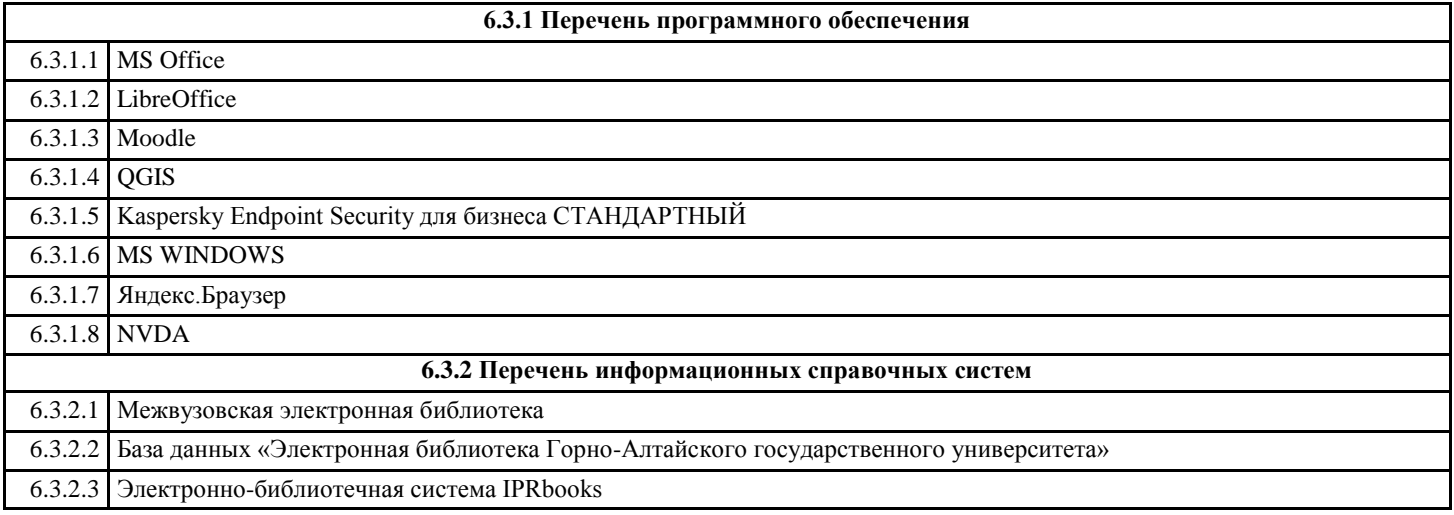

# **7. ОБРАЗОВАТЕЛЬНЫЕ ТЕХНОЛОГИИ**

презентация

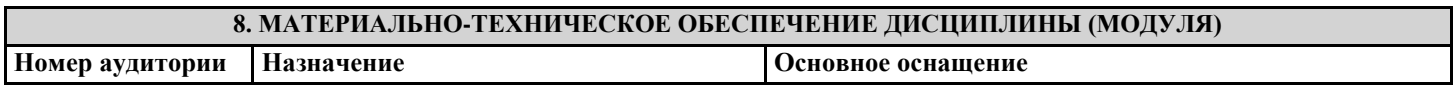

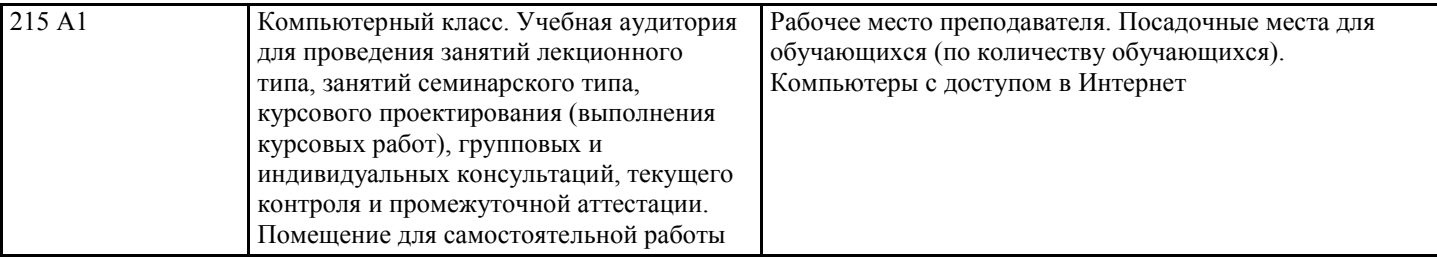

#### **9. МЕТОДИЧЕСКИЕ УКАЗАНИЯ ДЛЯ ОБУЧАЮЩИХСЯ ПО ОСВОЕНИЮ ДИСЦИПЛИНЫ (МОДУЛЯ)**

По результатам учебной практики должен быть сдан отчет, который сдается не от каждого студента, а от рабочей группы. Состав рабочей группы утверждается преподавателем.

Обратите внимание, что должна быть выполнена как практическая часть, так и работа над отчетом. Распределите кто какую работу делает внутри группы самостоятельно. Для получения зачета необходимо выполнение всех пунктов задания 1. Прикрепляет результаты работы к заданию один участник группы, который собирает от остальных результаты работы. Всего должно быть прикреплено два файла: заархивированный проект с указанием номера группы и варианта (работа 1а-3а) и отчет с указанием номера группы и варианта (работа 4а).

Порядок работы

1. Скопируйте задания и данные для их выполнения по ссылке в системе moodle. Размещая данные на своем компьютере помните, что все пути к ним должны быть на латинице.

2. Скачайте и установите QGIS (если он еще не установлен):

для 32 битных систем - https://qgis.org/downloads/QGIS-OSGeo4W-2.12.2-1-Setup-x86.exe

для 64 битных систем - https://qgis.org/downloads/QGIS-OSGeo4W-2.12.2-1-Setup-x86\_64.exe

3. Узнать разрядность вашей системы можно следующим образом. Нажмите на клавиатуре сочетание клавиш Windows+R, и в появившемся окне «Выполнить» введите команду msinfo32. В открывшемся окне в меню «Сведения о системе» можно

найти пункт «Тип», где отображается разрядность операционной системы (например x64 - значит 64 битная).

4. Если нет MS Office, скачайте и установите LibreOffice - https://www.libreoffice.org/download/download/

6. Работа 1a-3a (описаны в Задании 1) выполняются в QGIS. После выполнения этой работы, необходимо ее заархивировать в формат zip (целиком всю папку с работой), переименовать архив, указав в новом названии номер группы, ваш вариант работы и прикрепить результаты в moodle к Заданию 1.

7. "Отчет по практике студенческий" (работа 4а) после заполнения также должен быть прикреплен в moodle к Заданию 1.

*Приложение №1 Образец титульного листа отчета по практике* 

# **МИНОБРНАУКИ РОССИИ**

**Федеральное государственное бюджетное образовательное учреждение высшего образования «Горно-Алтайский государственный университет» (ФГБОУ ВО ГАГУ, ГАГУ, Горно-Алтайский государственный университет)**

> **Естественно-географический факультет Кафедра географии и природопользования**

# **О Т Ч Е Т**

**об учебной практике** фотограмметрия и дистанционное зондирование **Основная профессиональная образовательная программа** 21.03.02 Землеустройство и кадастры **направленность (профиль)** Земельный кадастр

> Выполнили студенты \_\_\_\_\_\_\_\_\_\_\_группы: ФИО

Горно-Алтайск 20\_\_